# stellar

## Stellar Linux Recovery

### Steps to Install

#### **Step 1**

When Opening Dialog Box Appears Click Save File

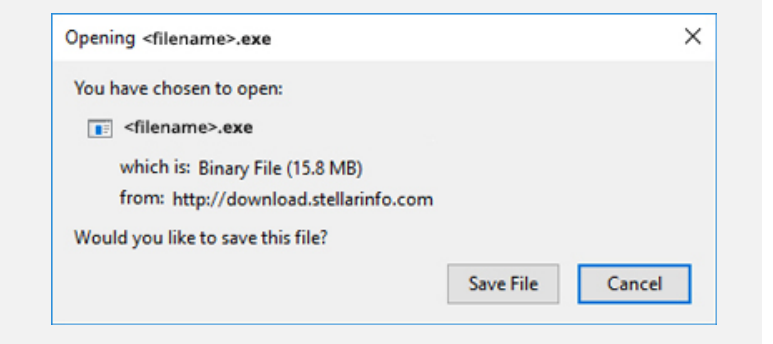

#### **Step 2**

When Downloads Windows Appears Double-Click the File

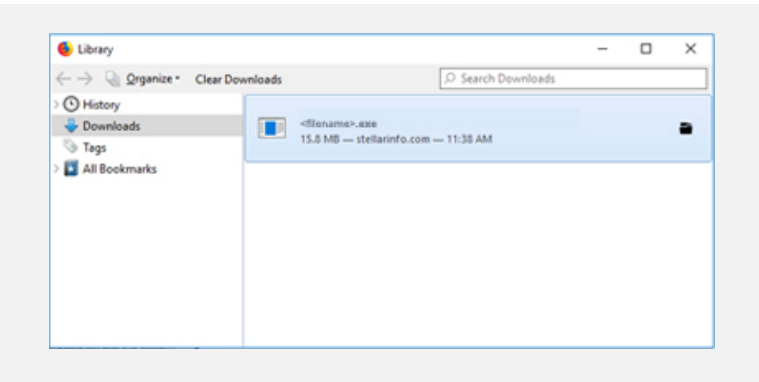

#### **Step 3**

When Security Warning Dialog Box Appears, Click Run

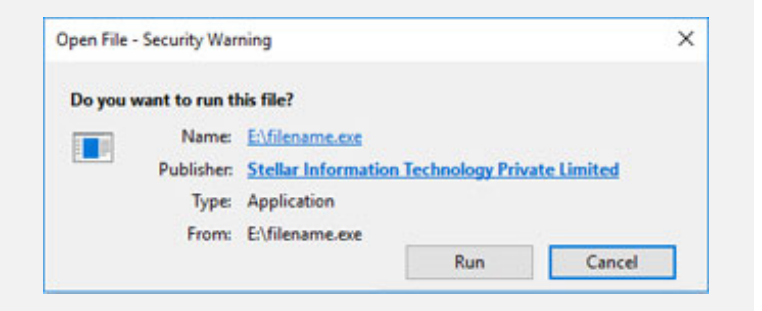

#### **System Requirements:**

Processor: Intel Pentium-Klasse RAM: 512 MB Hard Disk: 50 MB Operating Systems: Windows 8.1/8/7/Vista/XP